In VPS console, click on the reboot button.

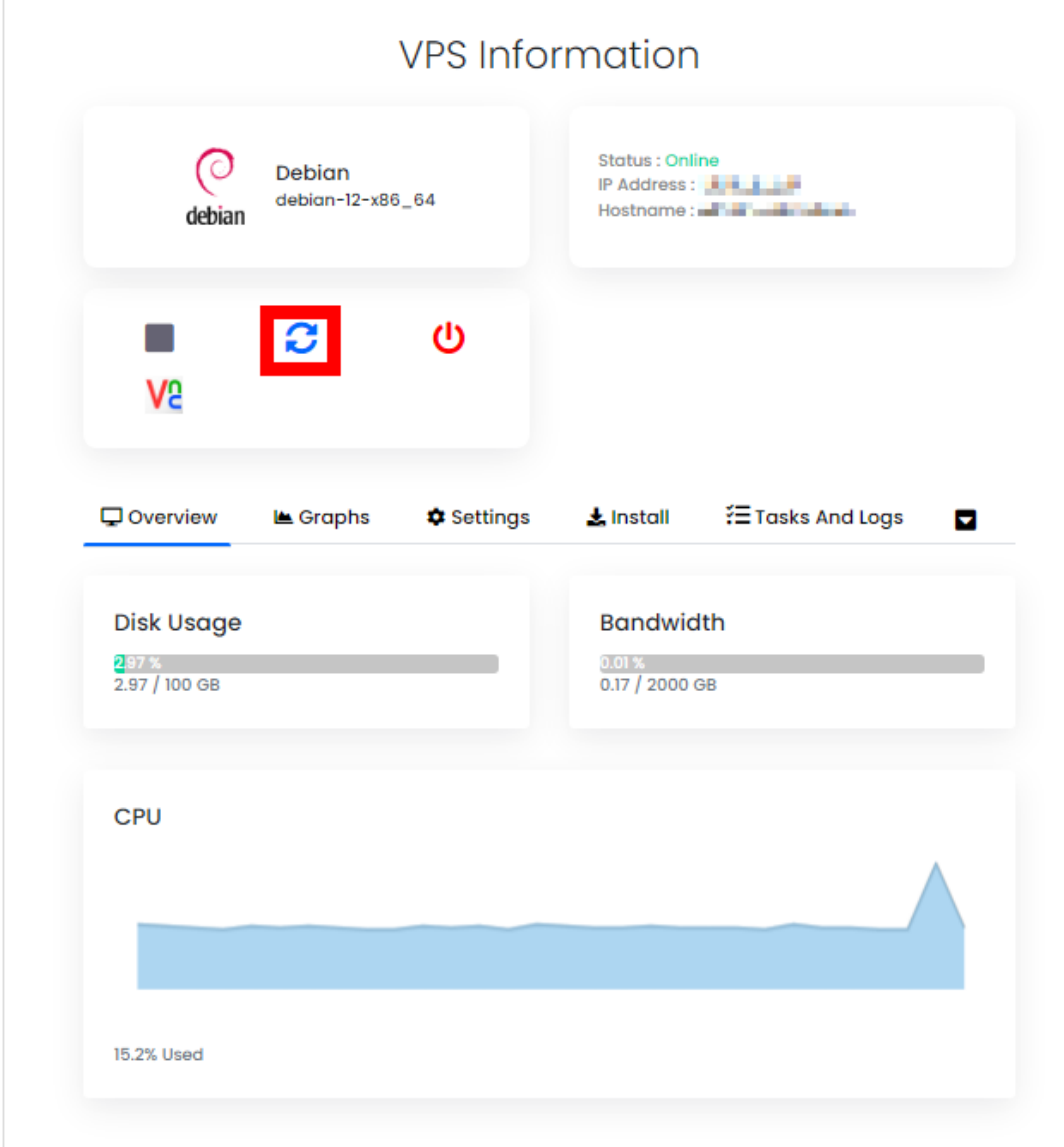

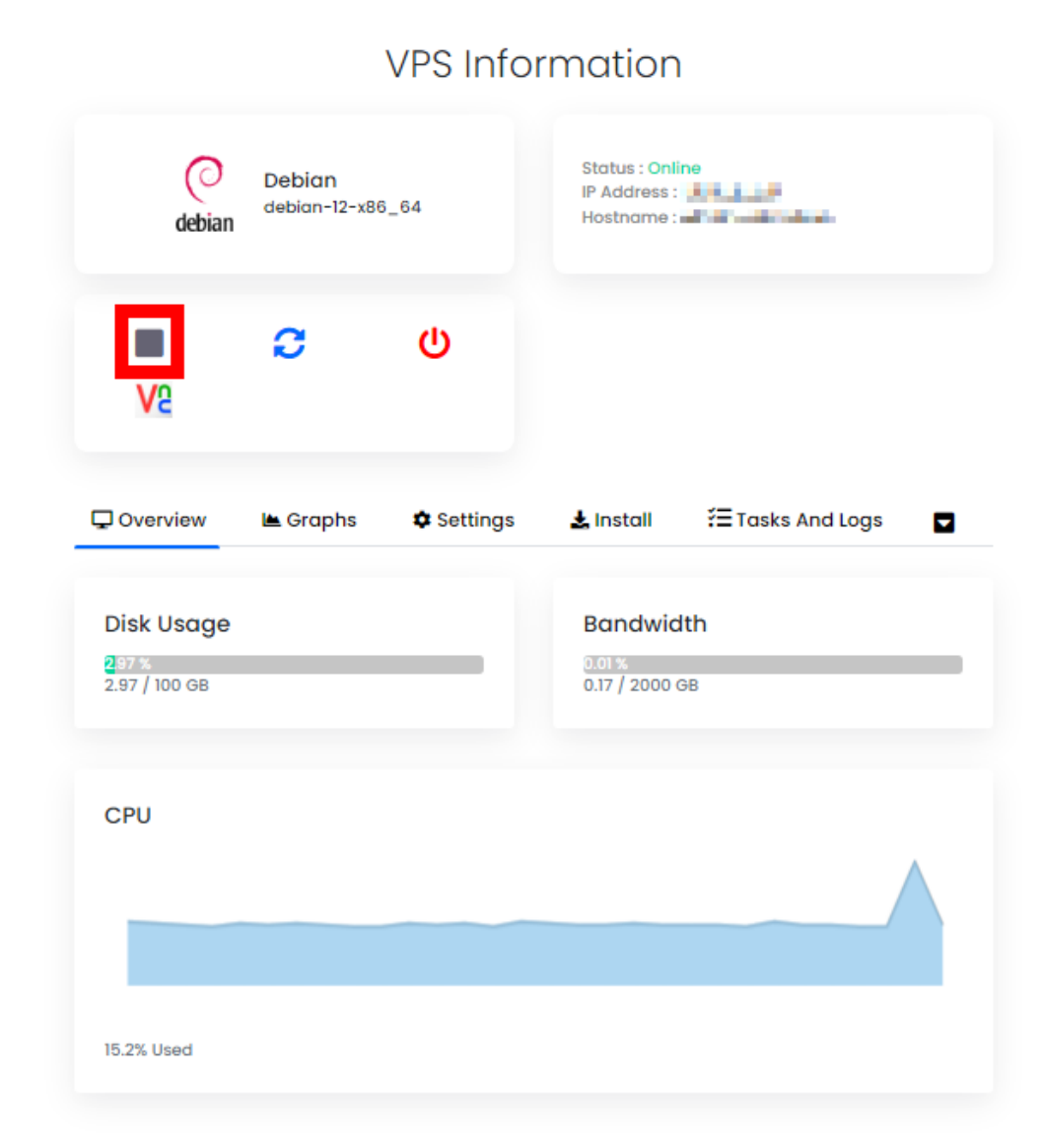

Alternatively, you can click this button to stop and start the VPS gracefully.

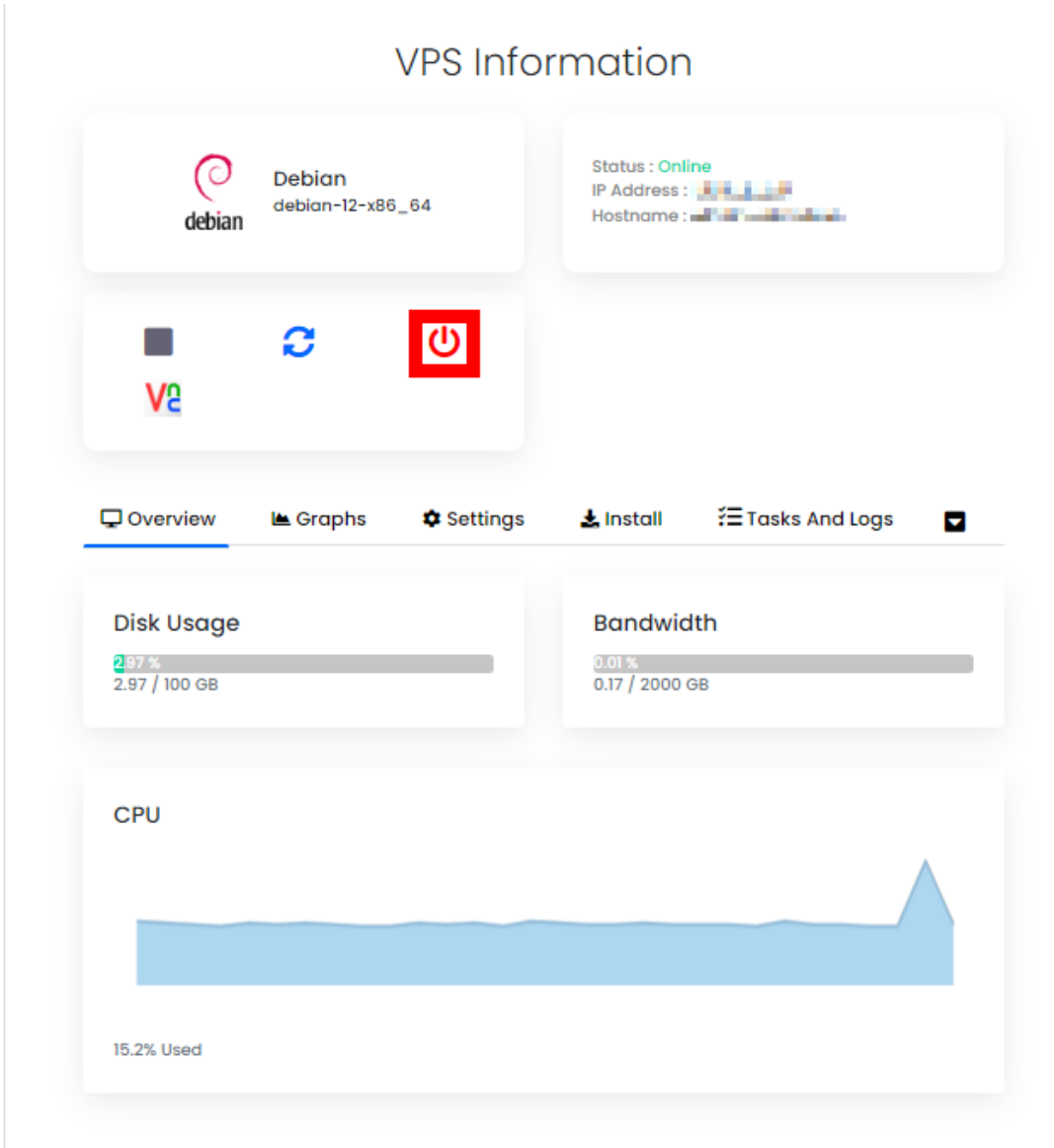

Otherwise, you can force power off the VPS and start it afterward.